# RC TIEFPASS – RECHTECKSCHWINGUNG – KEIL

10kOhm, 10nF, T=100us Zeitkonstante, -> Frequenz 1k Hz, weil dann Anstieg 500us und Abstieb 500us.

476 -> Steck -> 303 GND -> C -> GND

A5 -> R -> A5

 $-$ > R/C -> A4

## CUBE

1) Acces To Board Selector, L4 Reihe auswählen, Doppelklick auf 476, default

2) Projekt Manager: Name, MDK-Arm V5 Toolchain, Firmware Location auswählen

3) PC0 (links) zu GPIO\_output

4) Generate Code -> Öffnen (EVENTUELL AS ADMIN MIT KEIL)

KEIL

1) main.c:

Nach Linie 101 (Innerhalb while und User Code Kommentar):

HAL\_GPIO\_TogglePin(GPIOC, GPIO\_PIN\_0);

//ENTWEDER 500 oder 1 hier eingeben. Er hat in der Vorlesung hier was falsch gemacht HAL Delay(500);

2) Build

3) Leo Abstecken (weil Keil sonst nicht erkennt, welcher STM geflasht werden soll)

4) Download

5) Leo Anstecken

# LEO

2 Channels, 1k samples, Single Trigger, 1 Mio Time Base

Sichtbar sollte sein in rot gerader Strich und in blau eine die sehr schnell steigt und dann im oberen Bereich erst nach rechts ausschwenkt.

-Vertical Cursor, Channel 2:

1 Regler: Dort setzen, wo sich Eingangssignal ändern (rot), von 0 auf 3,3V.

2 Regler: (Immer bei 63% von der Spannung (3,3V). In dem Fall also 63% von 3,3=ca. 2V), also beim Schnittpunkt der Ladekurve mit der 2V Linie.

Dann können wir bei LEO das dt ablesen. In dem fall ca 92us (berechnet sollts 100us)

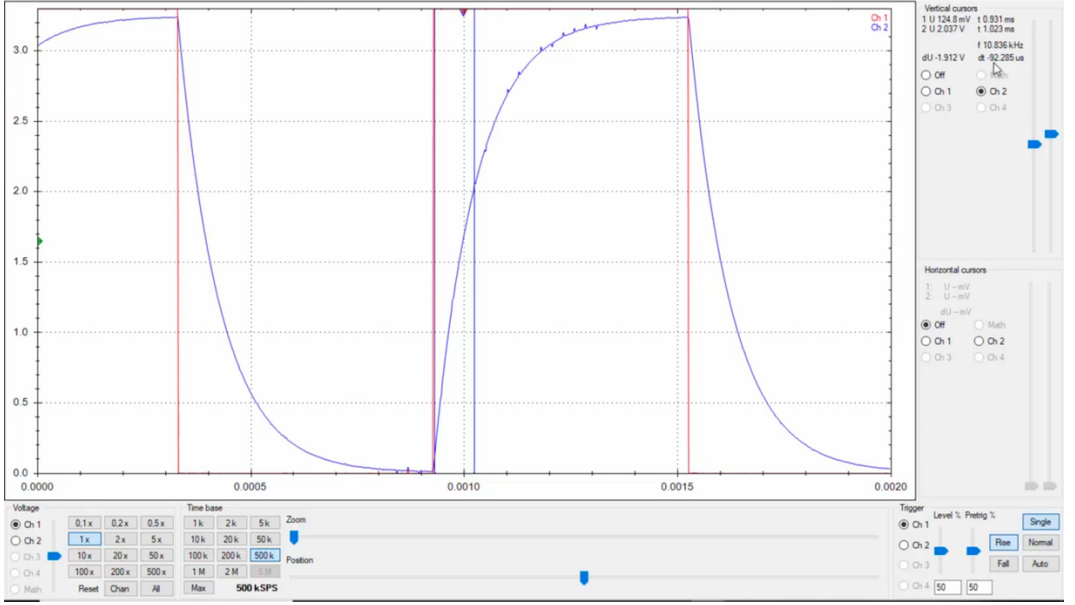

# RC TIEFPASS – RECHTECKSCHWINGUNG – Generator – KEIL

### 10kOhm, 10nF

Erzeugen einer Rechteckschwingung mit dem Generator am A2.

*"Messung mit Leo, Eingangsspannung A5, Channel 1, Spannung Kondensator A4, Channel2, Digital Ausgang des 476 an D4, Channel3, Cube: GPIO Input an PA10=GPIO Output PC0"* GENERATOR

# Square, 1000 Hz, Enable

### AUFBAU

476->Steck->303 GND -> C -> GND A5 -> A3/Channel3 D2 -> C/R -> A4/Channel2 ->R->A5/Channel1 ->R->A2 (Generator)

## **CUBE**

1) Acces To Board Selector, L4 Reihe auswählen, Doppelklick auf 476, default 2) Projekt Manager: Name, MDK-Arm V5 Toolchain, Firmware Location auswählen 3) PC0 (links) zu GPIO\_output 4)PA10 (rechts) zu GPIO\_Input 4) Generate Code -> Öffnen (EVENTUELL AS ADMIN MIT KEIL) KEIL

1) main.c:

Linie 48: int u=0; (Private Variables)

Linie 102:

u=HAL\_GPIO\_ReadPin(GPIOA, GPIO\_PIN\_10);

HAL\_GPIO\_WritePin(GPIOC, GPIO\_PIN\_0, u);

2) Build

3) Leo Abstecken (weil Keil sonst nicht erkennt, welcher STM geflasht werden soll)

- 4) Download
- 5) Leo Anstecken

### LEO

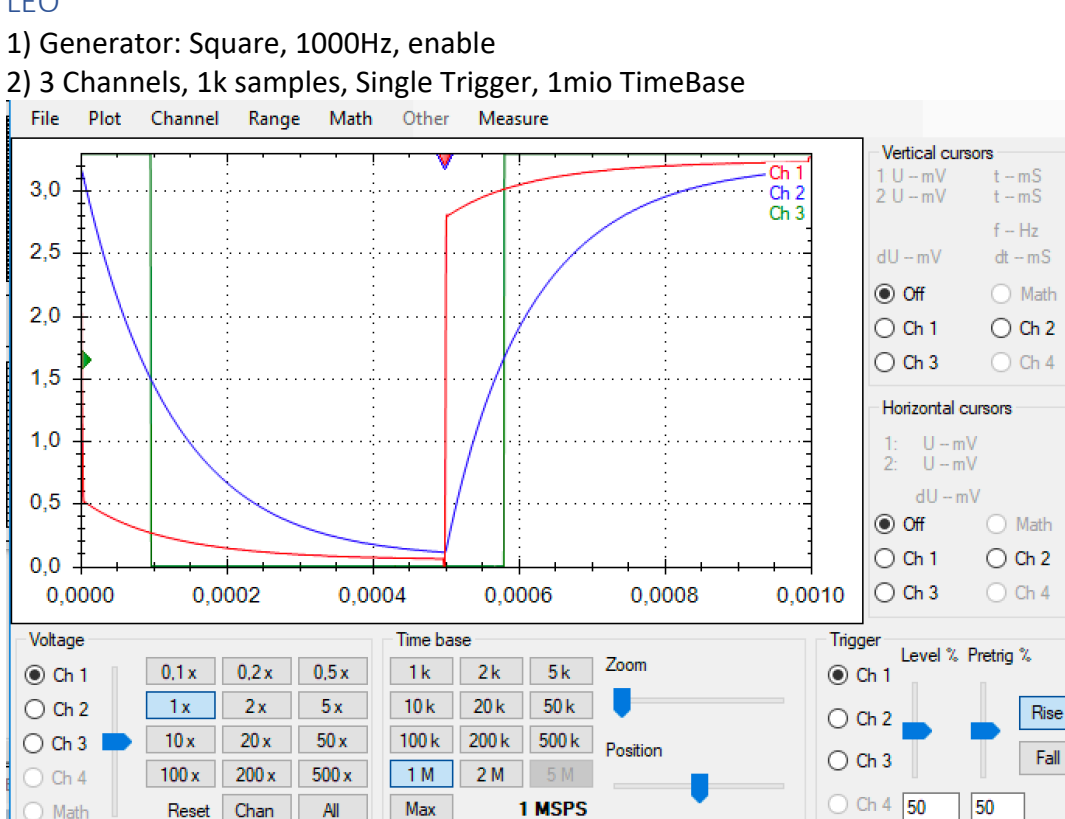

nin nin

nis ni

Single

Normal

Auto

Verzögerung zwischen rot (vorgegeben) und blauen Signal (am Kondensator). Kondensatorspannung eilt Eingangsspannung immer nach.

RC TIEFPASS – PWM – Generator – KEIL

### 10kOhm, 10nF

Erzeugen eines PWM Signals 75% mit dem Generator.

### GLEICHER AUFBAU UND CODE WIE

### "RC TIEFPASS – RECHTECKSCHWINGUNG – Generator – KEIL"

AUFBAU

476->Steck->303 GND -> C -> GND A5 -> A3/Channel3 D2 -> C/R -> A4/Channel2 ->R->A5/Channel1 ->R->A2 (Generator) CUBE 1) Acces To Board Selector, L4 Reihe auswählen, Doppelklick auf 476, default 2) Projekt Manager: Name, MDK-Arm V5 Toolchain, Firmware Location auswählen

3) PC0 (links) zu GPIO\_output

4)PA10 (rechts) zu GPIO\_Input

4) Generate Code -> Öffnen (EVENTUELL AS ADMIN MIT KEIL)

# KEIL

1) main.c:

Linie 48: int u=0; (Private Variables)

Linie 102:

u=HAL\_GPIO\_ReadPin(GPIOA, GPIO\_PIN\_10);

HAL\_GPIO\_WritePin(GPIOC, GPIO\_PIN\_0, u);

2) Build

- 3) Leo Abstecken (weil Keil sonst nicht erkennt, welcher STM geflasht werden soll)
- 4) Download

5) Leo Anstecken

## LEO

1) Generator: Square, DUTY **75**, 10kHz, enable

2) 3 Channels, 1k samples, Single Trigger, 2mio TimeBase

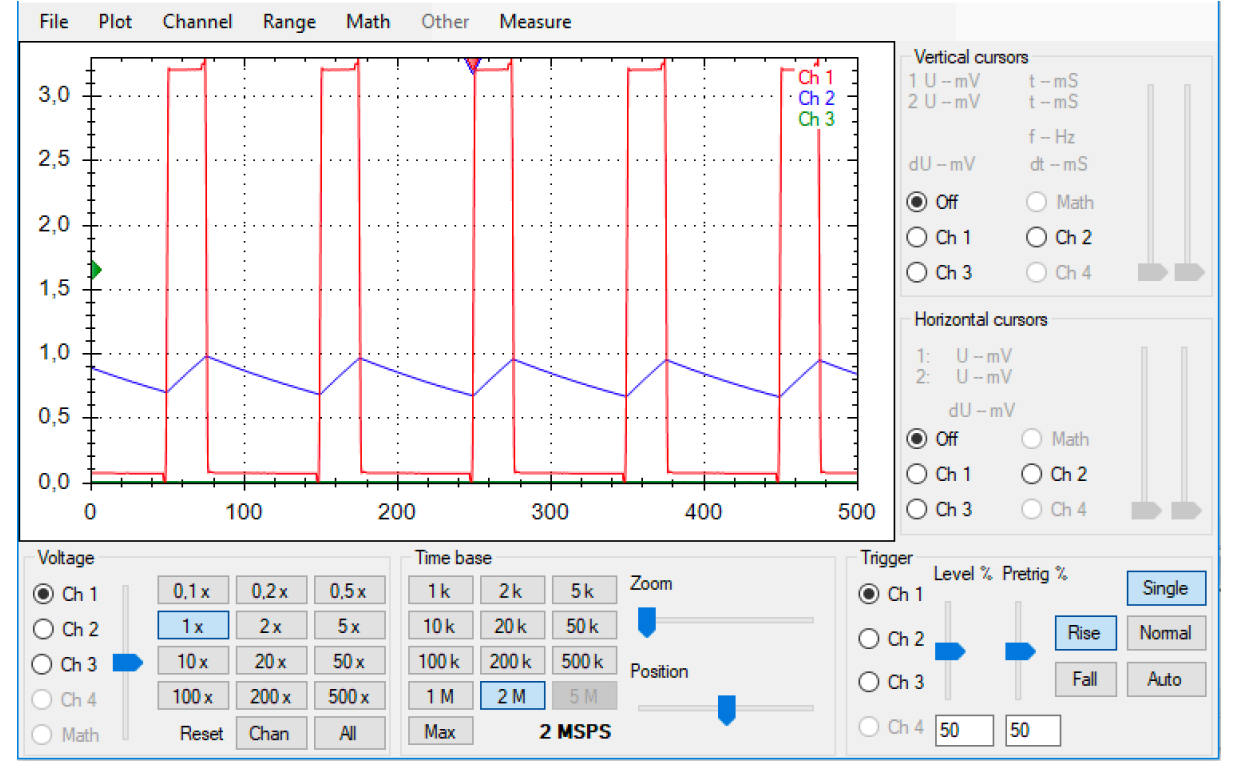

# RC TIEFPASS – Sinus – KEIL GLEICHER AUFBAU UND CODE WIE "RC TIEFPASS – RECHTECKSCHWINGUNG – Generator – KEIL" 1kOhm, 10nF -> Ohm  $*$  F = seconds Tau=R(Widerstand)\*C(Kondensator)= 1kOhm\* 10nF =1 Ohm\*10^3 \* 10Farad \*10^-9= 1 Ohm \* 10^3 \* 1Farad \* 10^1 \* 10^-9=1\*10^-5 Ohm Farad = 1\*10^-5seconds=10us. Tau=10us. Grenzfrequenz: 1/(2\*Pi\*R\*C)=1/(2\*Pi\*TAU)=1/(2\*6,28\*10\*10^-6)=15 kHz **Grenzfrequenz= 15 kHz** Wird diese Frequenz überschritten, wird Signal stark gedämpft. Messung mit Leo, Eingangsspannung A5, Channel 1, Spannung Kondensator A4, Channel2, *"Eingangsspannung am A5, Channel1, Spannung am Kondensator A4, Channel2. 1kOhm, 10nF, Frequenz ab 100Hz Ab welcher Freq ist Phasenverschiebung zwischen Ein- und Ausgangssignal erkennbar? Bei welcher Freq beträgt Verschiebung 45°? Bei welcher Freq beträgt Amplitude mehr als 70%* AUFBAU 476->Steck->303  $GND \rightarrow C \rightarrow GND$ A5 -> A3/Channel3 D2 -> C/R -> A4/Channel2 ->R->A5/Channel1 ->R->A2 (Generator) **CUBE** 1) Acces To Board Selector, L4 Reihe auswählen, Doppelklick auf 476, default 2) Projekt Manager: Name, MDK-Arm V5 Toolchain, Firmware Location auswählen 3) PC0 (links) zu GPIO\_output 4)PA10 (rechts) zu GPIO\_Input 4) Generate Code -> Öffnen (EVENTUELL AS ADMIN MIT KEIL) KEIL 1) main.c: Linie 48: int u=0; (Private Variables) Linie 102:

u=HAL\_GPIO\_ReadPin(GPIOA, GPIO\_PIN\_10);

HAL\_GPIO\_WritePin(GPIOC, GPIO\_PIN\_0, u);

2) Build

3) Leo Abstecken (weil Keil sonst nicht erkennt, welcher STM geflasht werden soll)

4) Download

5) Leo Anstecken

LEO

1) Generator: Sinus, **15 kHz**, enable

2) 3 Channels, 1k samples, Single Trigger, 2mio TimeBase

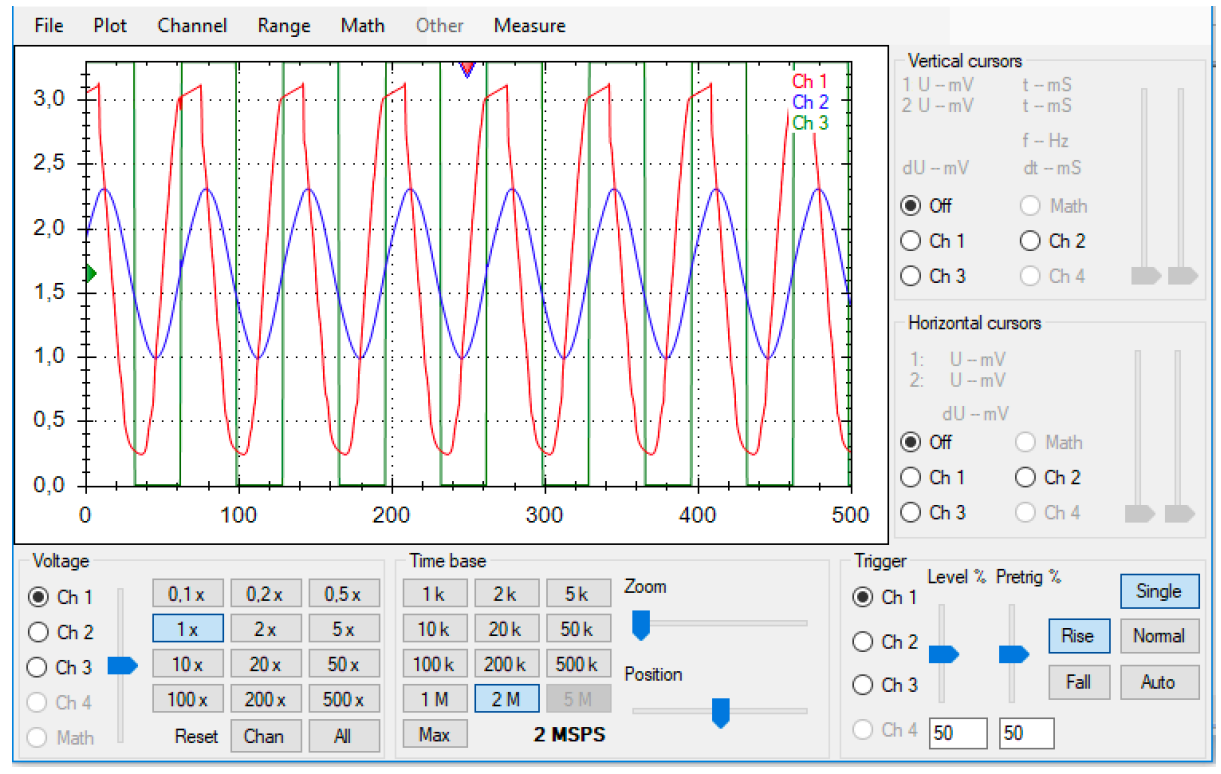

**Mit 22nf und 1kOhm sieht es so aus.**